## **СОГЛАСОВАНО**

Генеральный директор ООО «КИА»

HHOW OTBE В.Н. Викулин информационное  $\overline{\sigma}$ rek $\tau$ c $\tau$ B $\sigma$ <sup>n</sup> » декабря 2022 г. M.n.

## **ГСИ. Тестеры сети Ethernet ОТР6126**

**Методика поверки**

**МП 003-2022**

г. Москва 2022 г.

# **Оглавление**

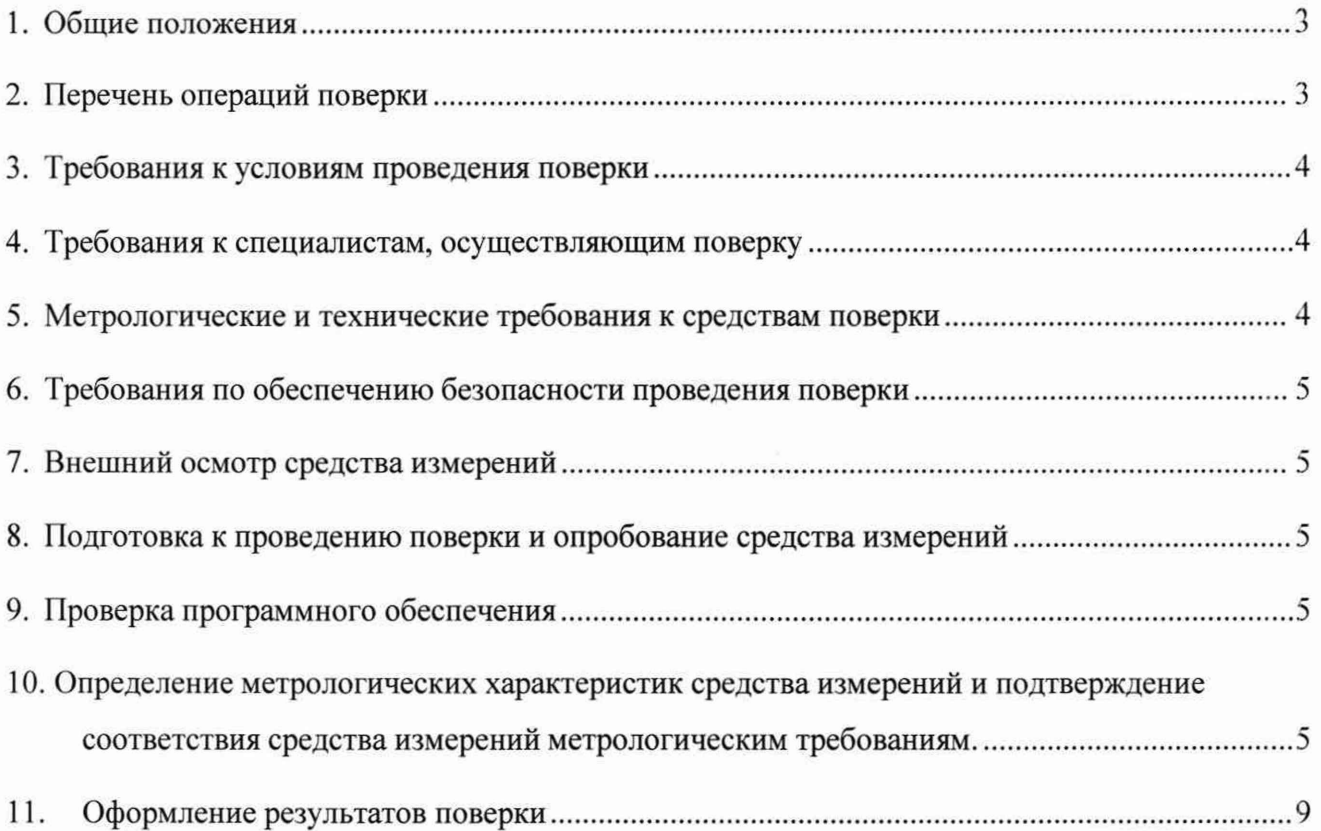

## <span id="page-2-0"></span>**1. Общие положения**

Настоящая методика поверки (МП) устанавливает методы и средства первичной и периодической поверки средств измерений (СИ): Тестеры сети Ethernet ОТР6126 (далее тестеры). В результате поверки должны быть подтверждены метрологические требования, приведенные в таблице 1.

Прослеживаемость при поверке СИ обеспечивается в соответствии с ГПС для технических систем и устройств с измерительными функциями, осуществляющих измерения объемов (количества) цифровой информации (данных), передаваемых по каналам интернет и телефонии к ГПЭ единиц измерения объемов передаваемой цифровой информации по каналам Интернет и телефонии гэт200-2012, в соответствии с ГПС для средств измерений времени и частоты к ГПЭ времени, частоты и национальной шкалы времени гэт1-2022.

При определении метрологических характеристик (MX) поверяемого СИ, используются методы прямых измерений с непосредственной оценкой и сравнением измеряемых величин с эталоном (равномерное компарирование) с применением рабочего эталона объемов передаваемой цифровой информации по каналам Интернет и телефонии и средства измерений длительности сеансов связи.

Интервал между поверками два года.

Таблица 1

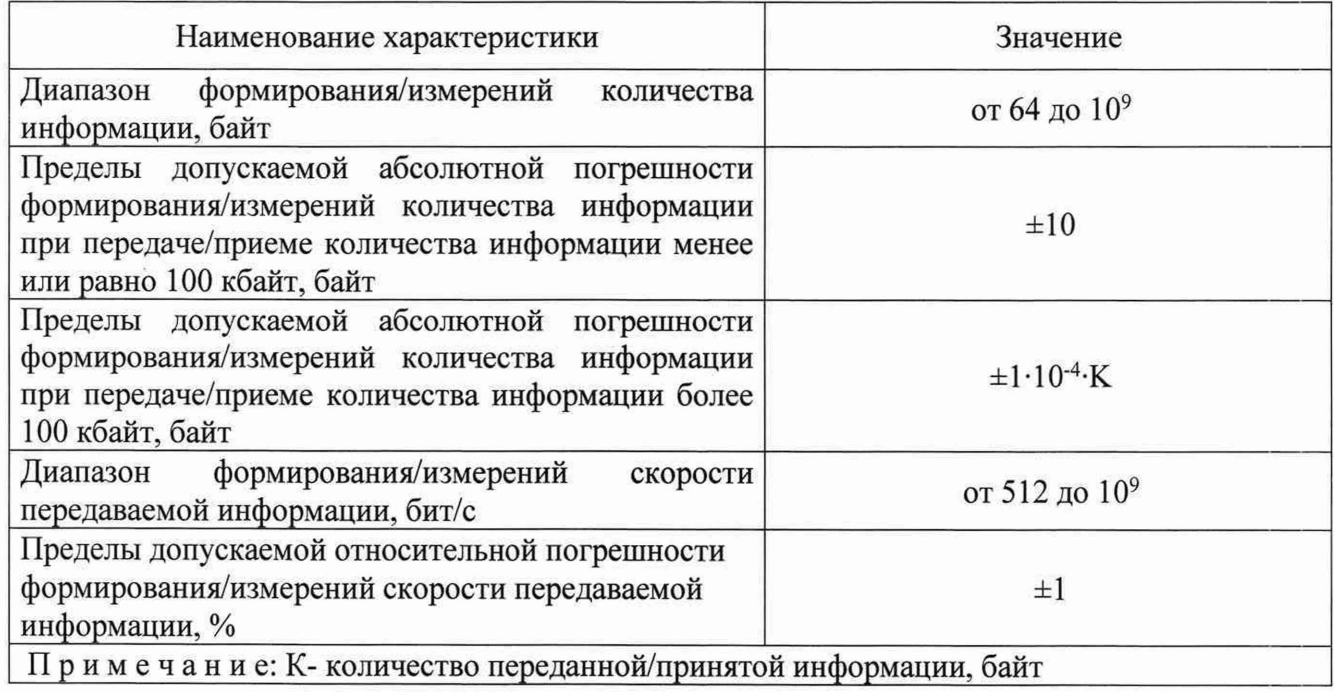

## **2. Перечень операций поверки**

<span id="page-2-1"></span>1.1 При первичной и периодической поверках должны выполняться операции, указанные в таблице 2.

Таблица 2

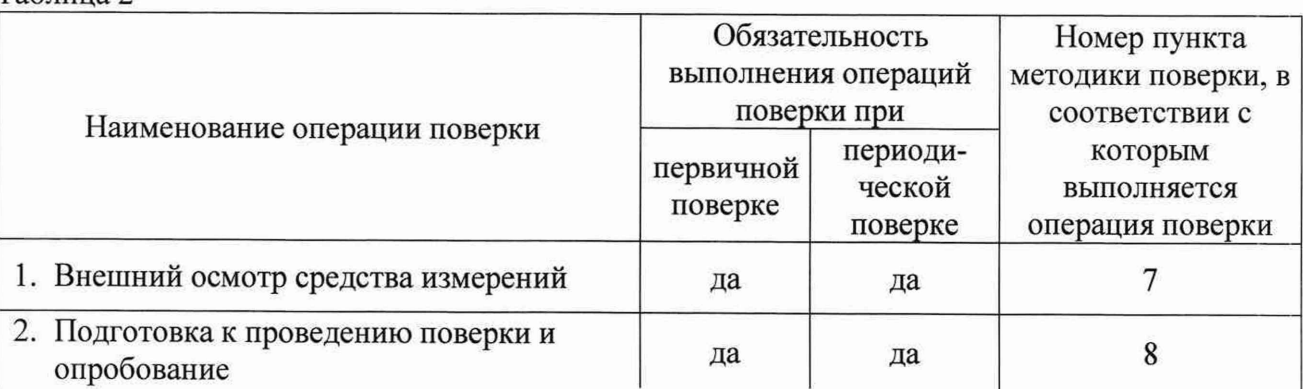

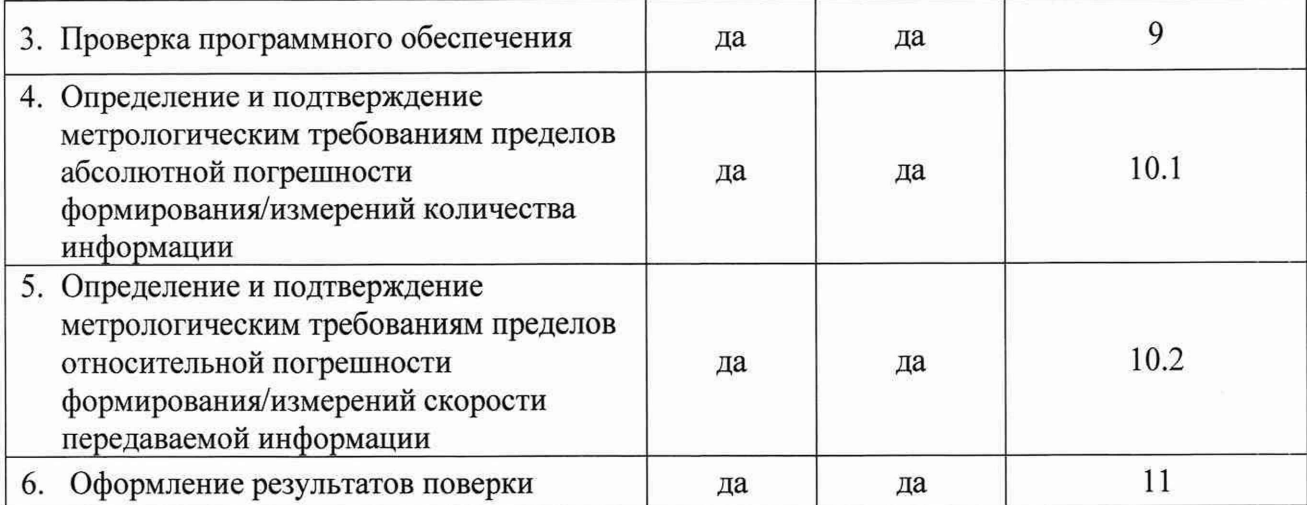

## **3. Требования к условиям проведения поверки**

Условия проведения поверки должны соответствовать требованиям, установленным ГОСТ 8.395-80 «Государственная система обеспечения единства измерений. Нормальные условия измерений при поверке. Общие требования»:

Температура окружающего воздуха, °C<br>
Относительная влажность возлуха при 25 °C. % по 80 до 80 Относительная влажность воздуха при 25 °С, %

## **4. Требования к специалистам, осуществляющим поверку**

К проведению поверки допускаются лица, аттестованные в качестве поверителей радиоэлектронных средств, имеющие опыт работы и изучившие руководство по эксплуатации на тестеры и средства поверки.

## **5. Метрологические и технические требования к средствам поверки**

При проведении поверки применяются средства поверки, указанные в таблице 3. Средства поверки должны быть исправны и иметь действующий документ о поверке (знак поверки).

Таблица 3

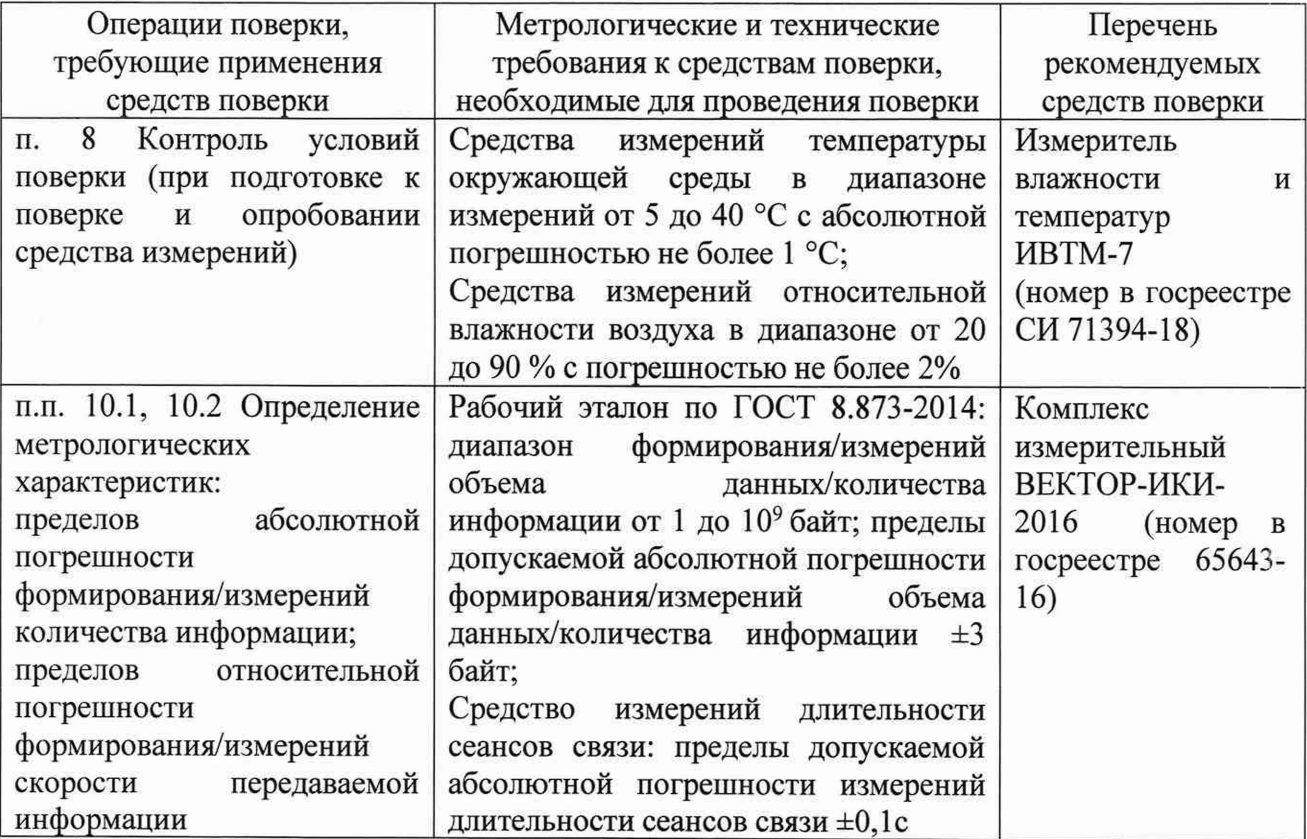

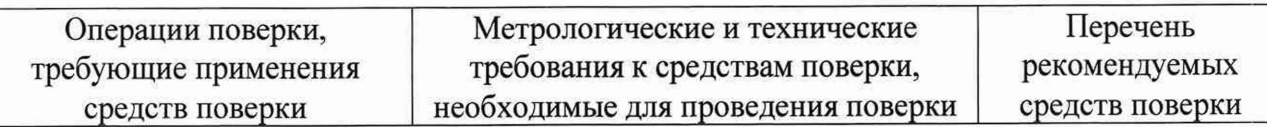

Примечание - Допускается использовать при поверке другие утвержденные и аттестованные эталоны единиц величин, средства измерений утвержденного типа и поверенные, удовлетворяющие метрологическим требованиям, указанным в таблице

#### **6. Требования по обеспечению безопасности проведения поверки**

При проведении поверки все средства измерений должны быть заземлены.

<span id="page-4-0"></span>При включенном питании запрещается монтаж и демонтаж оборудования, подключение и отключение соединительных кабелей.

#### 7. **Внешний осмотр средства измерений**

При внешнем осмотре проверить соответствие тестера следующим требованиям:

- соответствие комплектности паспорту изделия;

- сохранность пломб;

- отсутствие внешних повреждений корпуса и ослабления элементов конструкции;

- сохранность органов управления;

- обеспеченность конструкции ограничением доступа к определенным частям средства измерений в целях предотвращения несанкционированной настройки и вмешательства.

#### **8. Подготовка к проведению поверки и опробование средства измерений**

<span id="page-4-1"></span>8.1 Во время подготовки к поверке поверитель знакомится с эксплуатационной документацией на тестер, подготавливает все материалы и средства измерений, необходимые для проведения поверки.

8.2 Перед проведением поверки необходимо провести следующие подготовительные работы:

- провести контроль условий проведения поверки в соответствии с требованиями п. 3,

- проверить срок действия свидетельств о поверке на средства измерений

8.3 В соответствии с п. 5 руководства по эксплуатации провести опробование (проверку работоспособности) тестера.

Включить питание тестера, убедиться, что загружается специальное ПО.

Результаты проверки считать положительными, если при проведении проверки работоспособности не выявлено появление ошибок.

## 9. **Проверка программного обеспечения**

Произвести идентификацию программного обеспечения поверяемого тестера:

- проверить идентификационное наименование программного обеспечения (далее -

ПО);

- проверить номер версии ПО

Указанные проверки провести в соответствии с Р 50.2.077-2014.

Результаты проверки считать положительными, если идентификационное наименование ПО, номер версии ПО соответствуют указанным в описании типа на тестер.

## **10. Определение метрологических характеристик средства измерений и подтверждение соответствия средства измерений метрологическим требованиям.**

10.1 Определение и подтверждение метрологическим требованиям пределов абсолютной погрешности формирования/измерений количества информации

10.1.1 Собрать схему проведения поверки, представленную на рисунке 1.

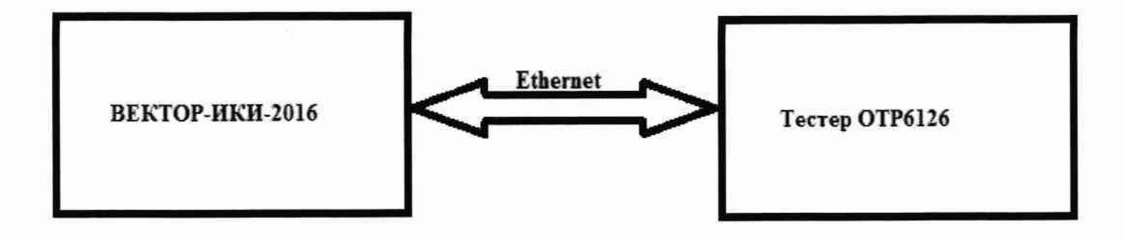

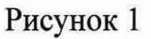

10.1.2 В соответствии с руководством по эксплуатации подготовить комплекс измерительный ВЕКТОР-ИКИ-2016 к проведению измерений в режиме «Монитор».

10.1.3 На ноутбуке ВЕКТОР-ИКИ-2016 запустить программу измерений: иконка «ВЕКТОР-ИКИ-2016» в меню «Пуск» (рисунок 2).

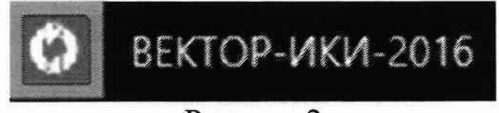

Рисунок 2

10.1.4 Главное окно программы «ВЕКТОР-ИКИ-2016» показано на рисунке 3.

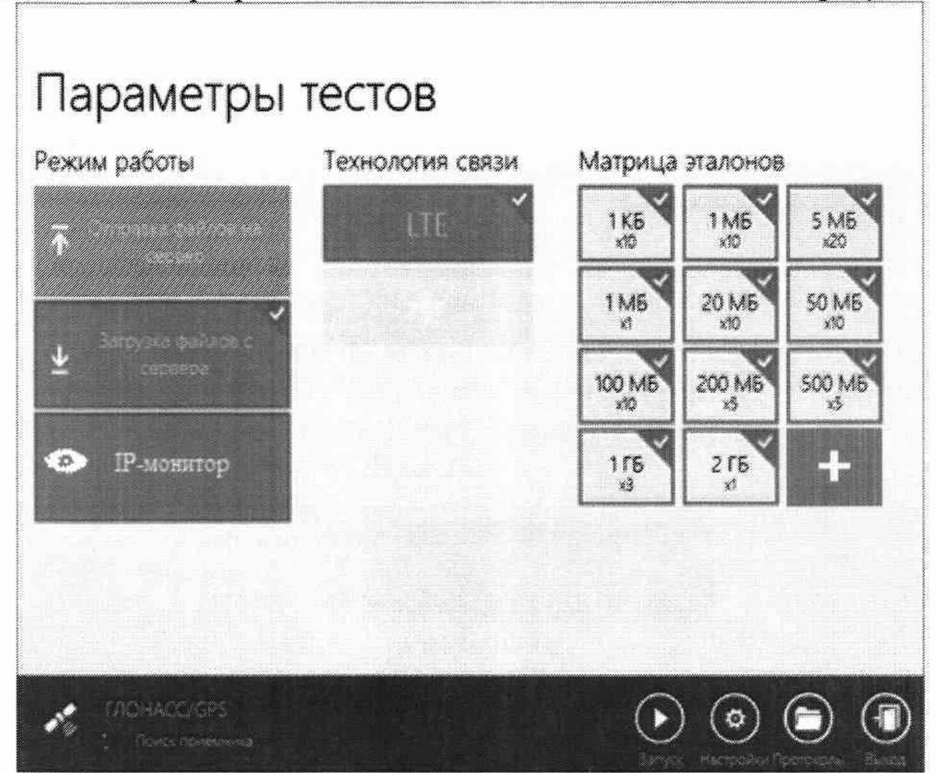

Рисунок 3

10.1.5 Включить режим 1Р-монитор.

10.1.6 Нажать в главном окне программы «ВЕКТОР-ИКИ-2016» пиктограмму ©

«Запуск» для начала проведения измерений. В левом нижнем углу экрана ВЕКТОР-ИКИ-2016 должно отобразиться «Принято 0 Б».

10.1.7 Включить испытываемый тестер и в соответствии с руководством по эксплуатации выбрать функцию «Frame Analysis» (рисунок 4).

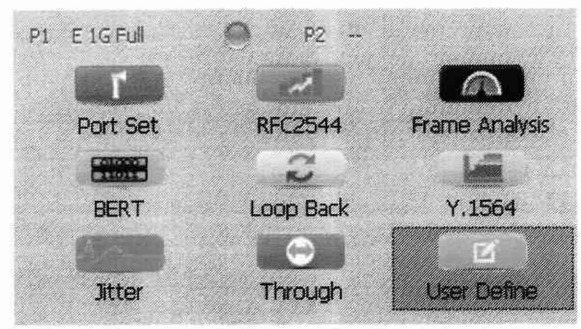

Рисунок 4

10.1.8 Нажать кнопку тестера RUN/STOP для запуска теста.

10.1.9 Наблюдать в строке «Total» вкладки «Eth Results» (рисунок 5) количество переданных (ТХ Count) и принятых (RX Count) кадров без ошибок, которые в соответствии с настройками тестера по умолчанию, имеют размер 64 байта.

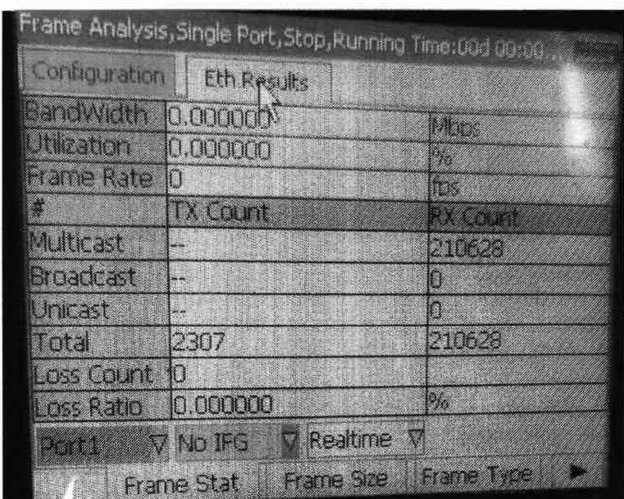

## Рисунок 5

10.1.10 Для определения абсолютной погрешности формирования количества информации, остановить тестирование кнопкой тестера RUN/STOP при значении ТХ Count около 500 кадров (32 000 байт).

10.1.11 Нажать в главном окне программы «ВЕКТОР-ИКИ-2016» пиктограмму «Просмотр». Откроется окно с результатами измерений, аналогичное изображенному на рисунке 6.

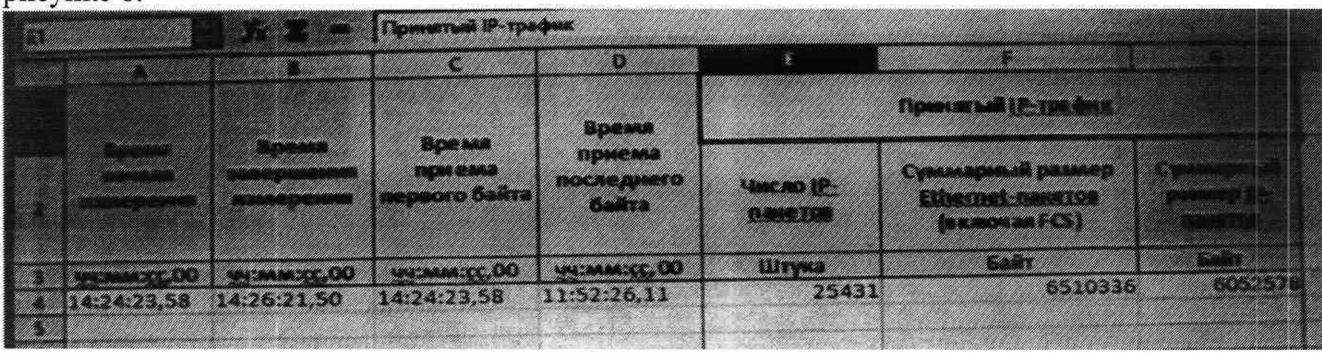

## Рисунок 6

10.1.12 Сравнить показание ТХ Count (в байтах) испытываемого тестера и показание суммарного размера Ethemet-пакетов (в байтах) из раздела принятого IP-трафика ВЕКТОР-ИКИ-2016. Определить абсолютную погрешность как разность этих значений.

10.1.13 Повторить измерения для значения переданного тестером количества информации: 1 000 000 кадров (64 000 000 байт).

10.1.14 Результаты поверки считать положительными, если значения абсолютной погрешности формирования количества информации находятся в пределах:

- при передаче количества информации менее или равно 100 кбайт,  $\pm 10$  байт,

- при передаче количества информации более 100 кбайт,  $\pm 1\cdot 10^{-4}$ ·К, байт,

где К - переданное тестером количество информации, байт.

10.1.15 Для определения абсолютной погрешности измерений количества информации, остановить тестирование кнопкой тестера RUN/STOP при значении RX Count около 500 кадров (32 000 байт).

10.1.16 Открыть окно с результатами измерений ВЕКТОР-ИКИ-2016 (переданный IPтрафик).

10.1.17 Сравнить показание RX Count (в байтах) испытываемого тестера и показание суммарного размера Ethemet-пакстов (в байтах) из раздела переданного IP-трафика ВЕКТОР-ИКИ-2016. Определить абсолютную погрешность как разность этих значений.

10.1.18 Повторить измерения для значения принятого тестером количества информации: 1 000 000 кадров (64 000 000 байт).

10.1.19 Результаты поверки считать положительными, если значения абсолютной погрешности измерений количества информации находятся в пределах:

- при приеме количества информации менее или равно 100 кбайт, ±10 байт,

- при приеме количества информации более 100 кбайт,  $\pm 1.10^{-4}$ ·K, байт,

где К - принятое тестером количество информации, байт.

10.2 Определение и подтверждение метрологическим требованиям пределов относительной погрешности формирования/измерений скорости передаваемой информации

10.2.1 Использовать схему, представленную на рисунке 1.

10.2.2 Провести подготовку к измерениям в соответствии с п.п. 10.1.2-10.1.7

10.2.3 Во вкладке «Configuration» (рисунок 7) установить значение скорости передачи данных (Port 1, Stream 1) 1 Мбит/с (Ууст). Нажать кнопку RUN/STOP для запуска теста.

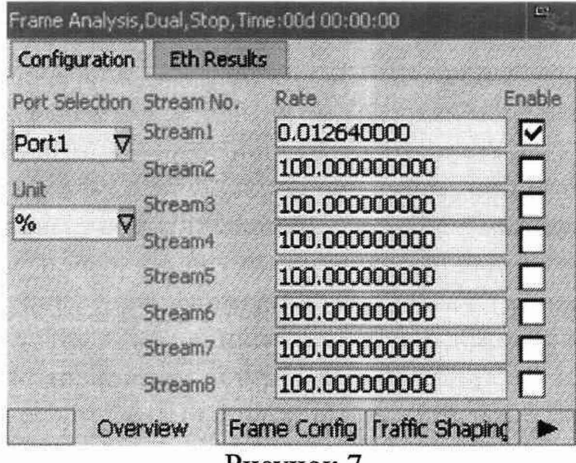

Рисунок 7

10.2.4 После завершения теста, определить скорость передачи данных, измеренную ВЕКТОР-ИКИ-2016 (Уэт), как отношение суммарного размера Ethemet-пакетов (в байтах) из раздела принятого IP-трафика ко времени измерения (в секундах), используя данные окна с результатами измерений ВЕКТОР-ИКИ-2016 (рисунок 6).

10.2.5 Определить скорость передачи данных, измеренную тестером (Уизм), в разделе результатов его тестирования «EthResults» Статистика потоков 1 «Stream Stat1» (рисунок 8).

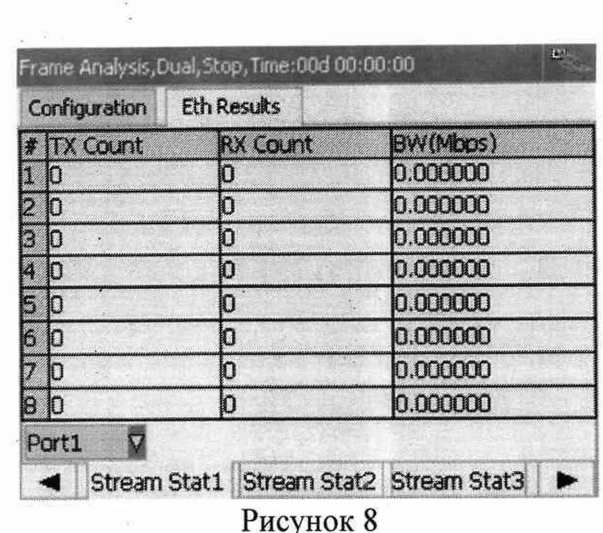

10.2.6 Рассчитать относительную погрешность формирования скорости передаваемой информации по формуле:

$$
\frac{\text{Vycr} - \text{V\text{3T}}}{\text{V\text{3T}}} \cdot 100\%
$$

10.2.7 Рассчитать относительную погрешность измерения скорости передаваемой информации по формуле:

$$
\frac{\text{Vh3M} - \text{V3T}}{\text{V3T}} \cdot 100\%
$$

<span id="page-8-0"></span>10.2.8 Результаты поверки считать положительными, если относительная погрешность формирования/измерений скорости передаваемой информации в пределах  $\pm 1\%$ .

#### **11. Оформление результатов поверки**

11.1 При поверке вести протокол произвольной формы.

11.2 Результаты поверки оформляются в соответствии с приказом Минпромторга России от 31.07.2020 г. № 2510.

11.3 При положительных результатах поверки выдается свидетельство о поверке и данные о поверке вносятся в Федеральный информационный фонд по обеспечению единства измерений. При отрицательных результатах поверки средство измерений к применению не допускаются и на него выдается извещение о непригодности с указанием причин забракования.

11.4 Знак поверки может наноситься на свидетельство о поверке и на заднюю панель тестера.

Главный метролог ООО «КИА» До Достанов С.П. Полин